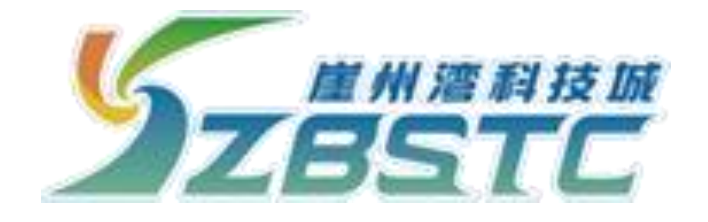

# 科研仪器预约共享平台

(用户端)

## 使

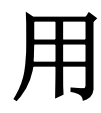

手

册

**2023** 年 **12** 月

一、手机端预约(预约使用必须通过"我爱崖州湾"APP 身份认证登录)

### **1.** 登录方式

手机端预约需通过"我爱崖州湾"APP 软件(该软件可通 过各大手机的"应用商店"进行下载和注册)登录预约操作, 该软件登入后可在底部导航栏"服务"页面,找到 并点击"企 业服务"中的"实验室",方可进入"科研仪器预约共享平台"。 如下图所示:

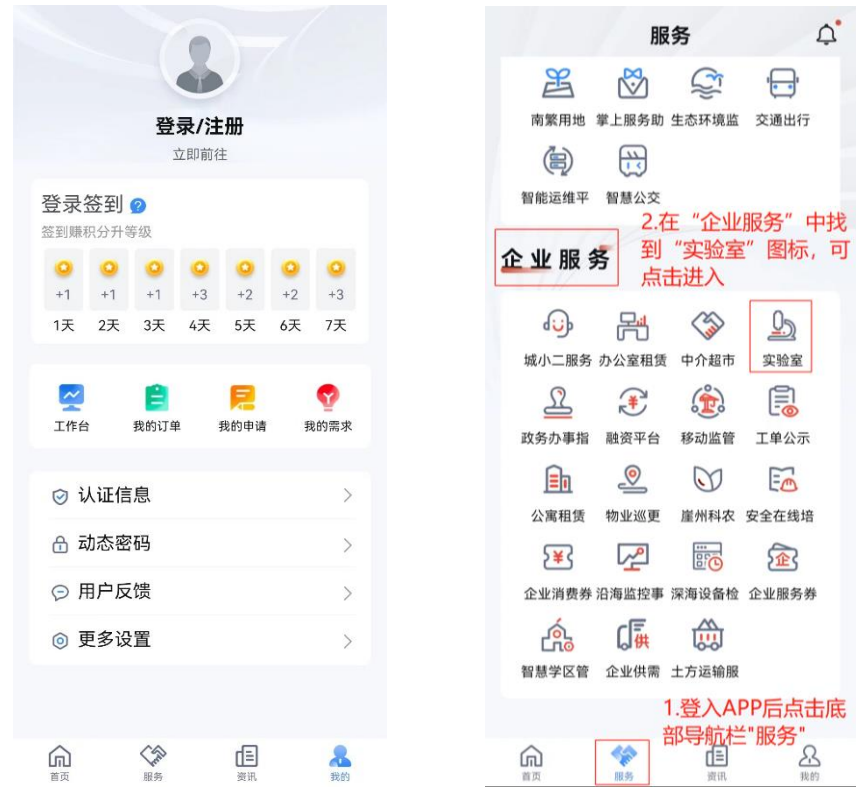

图 1-1 "我爱崖州湾"APP 界面

## **2.** 信息填写

(1)首次进入的用户需阅读"责任声明",勾选并签字 (图 2-1)。

(2)核对完善个人的基本信息,无误后需由管理员老师进 行审核,审核通过后方可讲行下一步,如"用户类别"为"学 生"需选择付款账户是否为"自己"或"导师"(图 2-2)(选 择"导师"时需确定导师"我爱崖州湾"APP 账号信息, 且由 导师进行审核确认,建议以导师手机号为准,避免重名或多个 手机号的问题)。

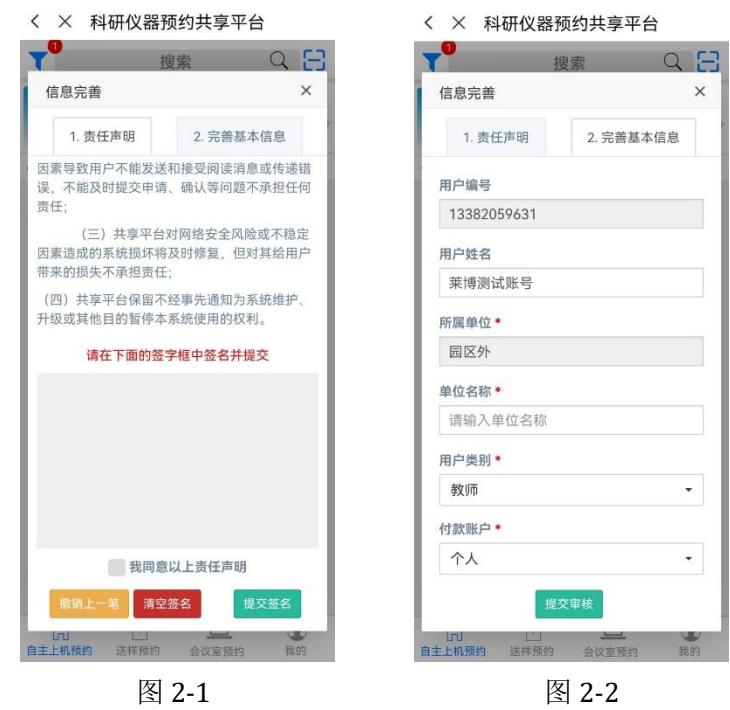

(3)审核通过后,首次进入用户需进行"安全培训考核", 考试通过后,可预约仪器。

## **3.** 仪器预约

用户可通过需求选择"自主上机预约"、"送样预约"或 "会议室预约",以及通过"我的"进行查看个人账户相关预约 审核等相关信息。

(1)、自主上机预约:该类仪器分为三级仪器,一级仪器 需上传参加此类仪器操作培训取得的证书或所在课题组、院校、 单位认定的具有此设备操作能力的证明材料等,经仪器管理员 审核通过后可预约该类仪器;二级仪器需通过线上学习相关操 作材料,并通过线上考试后即可预约此类仪器,三级仪器为常 用预约仪器,通过相关仪器管理员审核后,可正常使用。

#### 1.单位盖章版↩

自主上机能力认定书← 根据我单位对 XXX (电话号码: [电话号码]) 进行的全 面评估与审核,经 XXX(导师)严格培训与考核,确认 XXX 已具备熟练操作 XXX 仪器的能力。↩ 为确保实验的安全与准确性, 我单位特此认定。 此认定书仅用于证明 XXX 具备 XXX 仪器的自主上机 操作能力,不作为其他用途。任何单位或个人未经许可不得

复制或用于其他目的。e 特此证明。↩ 认定机构 (盖章): XXX 单位e 日期: XXXX 年 XX 月 XX 日e

#### 2. 导师签字版←

自主上机能力认定书← 经本人, XXX (电话号码: [电话号码]), 严格控训与者 核, 确认 XXX (电话号码: [电话号码]) 已具各独立完成相 关实验和操作的能力。← 为确保实验的安全与准确性,本人特此认定。← 此认定书仅用于证明 XXX 具备 XXX 仪器的自主上机 操作能力,不作为其他用途。任何单位或个人未经许可不得 **复制或用于其他目的。e** 特此证明。↩ 认定人 (签字): XXX e 日期: XXXX 年 XX 月 XX 日 $\in$ 

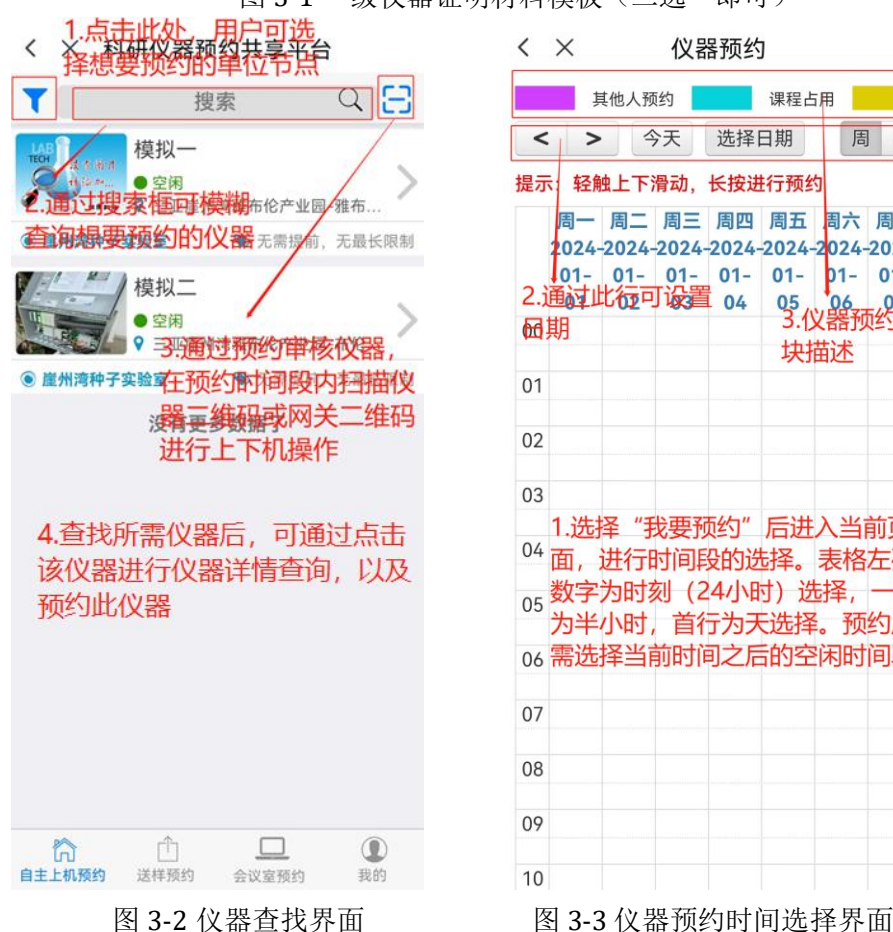

图 3-1 一级仪器证明材料模板 (二选一即可)

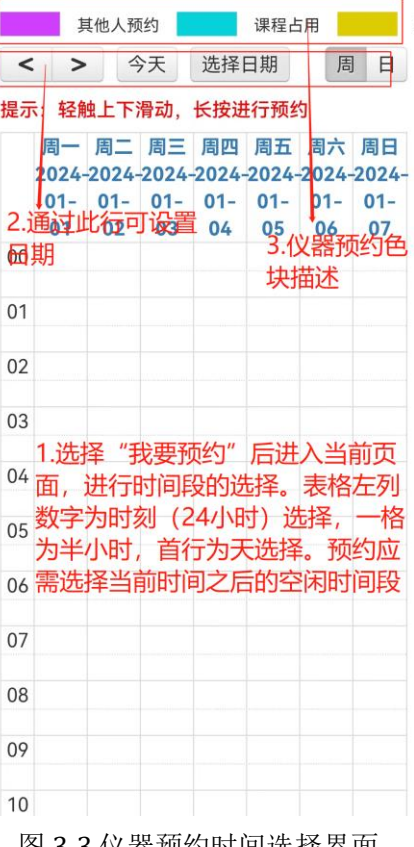

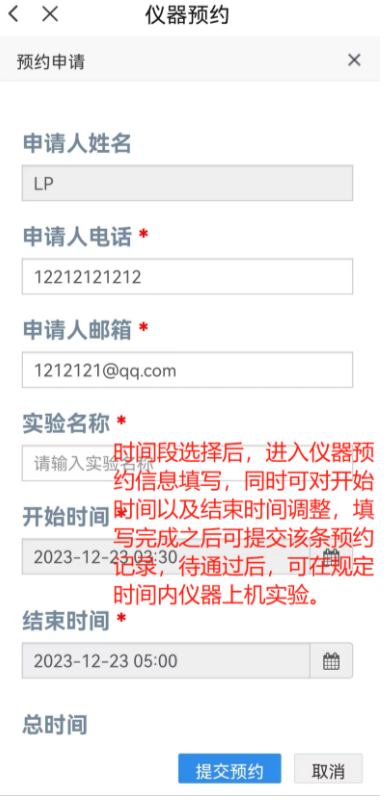

图 3-4 仪器预约信息确认界面

(2)送样预约:通过点击底部导航栏"送样预约",进入送 样预约页面,在此可根据用户样品检测需求和仪器专业特性来 选择所需的主要仪器,填写相关信息来进行送样预约(图 3-5), 并通过"我的"个人中心跟讲送样预约相关讲度(如图 3-6)。

送样预约流程:用户填写送样表单→仪器管理员审核并指定 接样人→接样人费用核定并提供送样地点→用户确认费用→用 户送样→接样人确认收样检查样品并指定测试时间→测样完成 →确认结算。

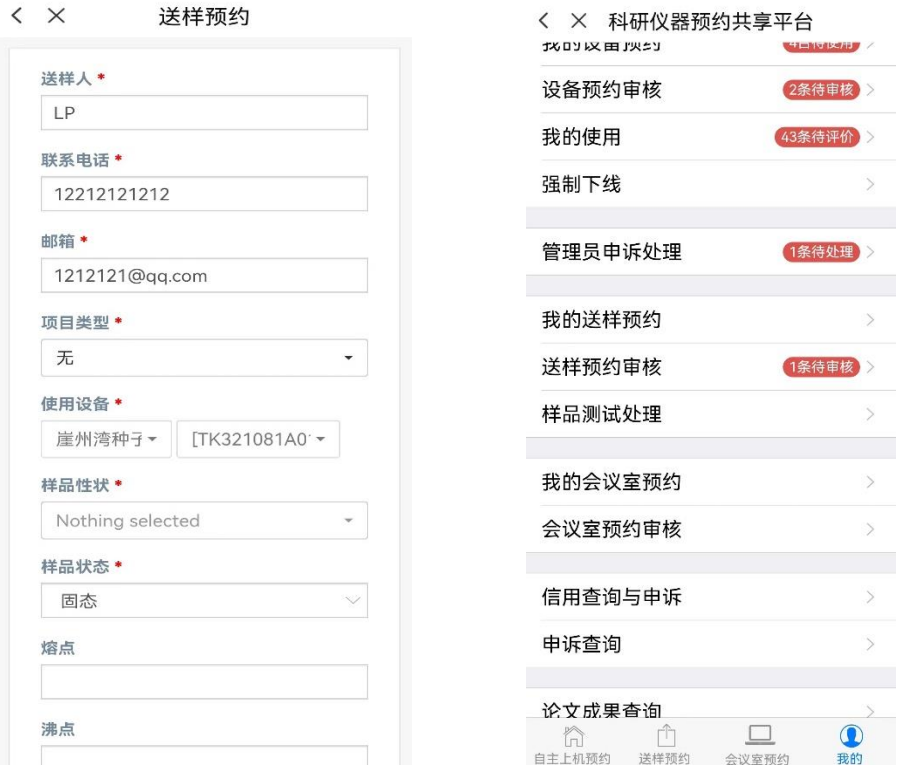

图 3-5 送样预约界面 图 3-6 "我的"选项界面

(3)会议室预约:一般为节点单位内部组织会议时,根据 会议室限制,时间规划进行会议室时间占用预约(图 3-7)。

(4) 我的: 通过"我的"进入个人中心, 此处可查看个人 基础情况信息,如用户基本信息、使用记录、余额查询,预约 记录、审核、申述、使用帮助等相关模块功能(图3-6)。

a.修改信息:点击进入"修改信息"页面可针对个人基础 信息进行维护更新;

b.余额查询: 在此可查询用户当前剩余额度, 以及额度扣 除明细(注:绑定主卡用户,则显示主卡额度),(额度指:授 信额度,不足时将无法预约使用仪器等操作);

c.我的押金记录:针对外部用户预约使用仪器需缴纳一定的 押金,待完成实验以及与运营单位结算完成后可申请押金返还 (原路返还押金);

d.副卡申请确认: 在用户初次填写的"付款账户"为"导 师"并属于相关手机号时,该导师可通过此处来确认学生信息, 同时可查看自己名下绑定的所有子账号信息,确认绑定的账号 在预约使用仪器时将会扣除导师的授信额度;

e.正在使用:可查看当下用户所使用的仪器列表(当下所 使用仪器指通过扫码操作进行使用的仪器,所以仪器使用前均 需扫码上线),若使用完成可讲行下线操作,也可通过扫桌牌二 维码,标签二位码,网关二维码进行下线操作(注: 仪器使用 完成后需完成下线操作,避免产生不必要的扣费等问题);

f.我的设备预约:通过预约后的仪器信息可在此处查看,如 待使用,待审核,审核拒绝,历史预约记录等信息;

g.我的使用:可在此处评价和确认已完成仪器使用的费用, 如对未确认使用的仪器费用有疑问可直接点击"申诉"按钮, 填写原因后可提交, 随后由管理员判断并确定本次实验费用:

h.我的送样预约: 在此处可杳看送样仪器相关预约信息以 及讲度跟踪,如待审核,待确认费用,待送样等;

i.样品测试处理:管理员指定接样人后,接样人可在该页面 进行样品处理跟踪,以及完成相关流程操作;

i.我的会议室预约: 可查看"会议室预约"进行预约相关的 记录,以及待审核状态;

k.会议室预约审核:用于会议室管理员针对用户预约会议 室信息进行审核;

1.信用查询与申述: 目前支持各单位自行开启信用状态, 初 始信用分值为 100 分, 如发生爽约、预约使用率低(实际使用 时间/预约总时间)等仪器可自动评判扣除一定分值,针对使用 过程中一些不规范的用户管理员可进行适量的分值扣除,低于 一定分值后将无法预约;在此页面可查看用户相关违约操作, 以及当前信用分值,用户如对扣分有异议时可说明原因提交申 诉;

m.申述查询:管理员可查看审核相关异议操作的用户申诉;

n. 建议反馈: 在使用过程中如仪器有异常等问题可通过此 模块关联仪器进行问题反馈至相应的管理员;

o.建议回复与管理:用户在使用仪器中所反馈的信息对应 管理员均可在此处进行回复,以及记录查看;

p.使用帮助: 在此处提供了平台相应的用户使用手册, 针 对不熟悉使用者可在此处进行查看;

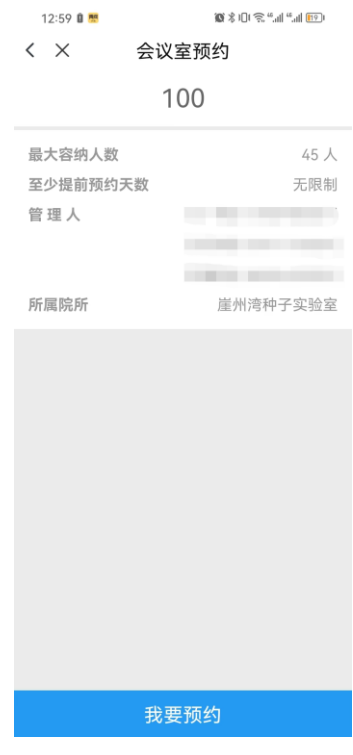

图 3-7 会议室预约界面

网页端预约(平台与"我爱崖州湾"APP 对接用户信息, 首次登录需通过手机端注册登录以及完善信息。)

浏览器网址输入(https://labreservation.yazhou-bay.com/) 使用"我爱崖州湾"APP 账号进行登录,预约相关仪器或查询 相关信息资料等。

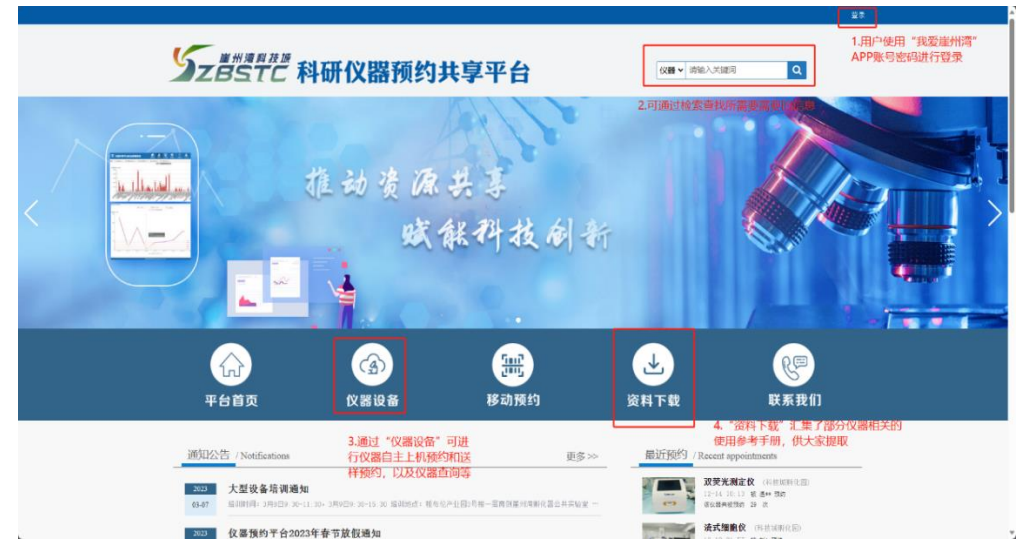

图 3-8 科研仪器预约平台网址首页

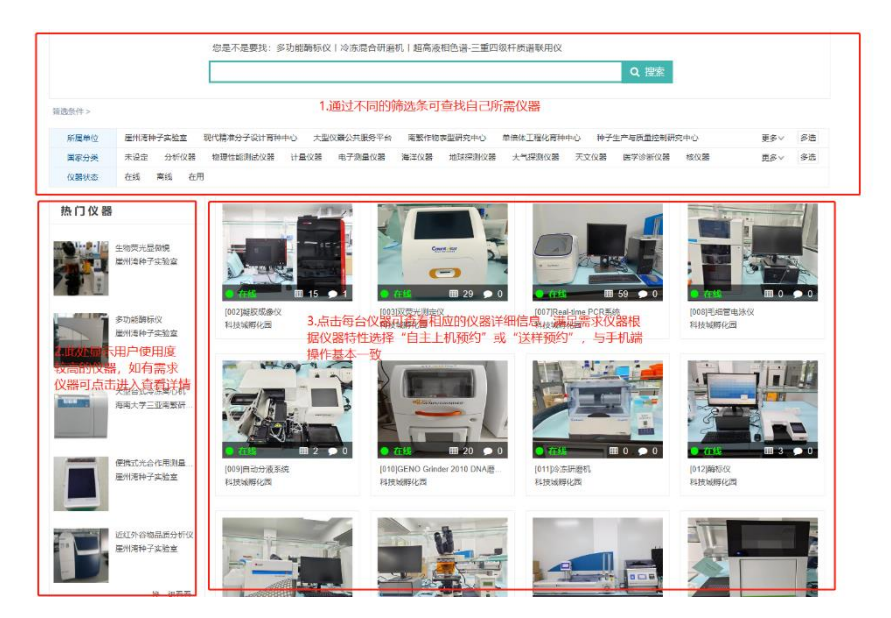

图 3-9 仪器设备展示界面

|                                                             | ؚۿؚ    | 鷡                                                                     |                  |                         |
|-------------------------------------------------------------|--------|-----------------------------------------------------------------------|------------------|-------------------------|
| 平台首页                                                        | 仪器设备   | 移动预约                                                                  | 资料下载             | 联系我们                    |
| 最近预约 / Recent appointments                                  | 土 资料下载 |                                                                       |                  | 首页 > 资料下载               |
| 双荧光测定仪 (科技城…<br>12-14 10:13 被 温林 预约<br>该位器共被预约 29 次         |        | • [资料下载] 117-MassARRAY Analyzer 4-核酸质谱分析系统Sanya training              |                  | 云一帆<br>$2022 - 01 - 07$ |
|                                                             |        | • [资料下载] 531-Specia IQ-手持式高光谱仪                                        |                  | 云一帆<br>$2021 - 12 - 20$ |
| <b>渣式细胞仪</b> (科技照明…<br>12-19 21:57 被 刘* 预的<br>该位器共被预约 22 次  |        | • [ 盗料下载 ] 531-SL0202-粗纤维测定仪                                          |                  | 云一帆<br>$2021 - 12 - 20$ |
|                                                             |        | • [ 资料下载 ] 531-spark-酶标仪                                              |                  | 云一朝<br>$2021 - 12 - 20$ |
| 荧光显微镜 (科技原明…<br>12-14 10:14 被 温** 预约<br>该仪器共被预约 12 次        |        | • [ 资料下载 ] 531-SC-R-万深大米外观品质检测系统                                      |                  | 云一朝<br>$2021 - 12 - 20$ |
|                                                             |        | • [资料下载] 531-SC-A-万深种子自动考种及千粒重仪                                       |                  | 云一朝<br>$2021 - 12 - 20$ |
| 50ml 离心机 (科技振师…<br>12-06 09:31 被 王林 预约<br>该仪器共被预约 7 次       |        | • [资料下载] 531-RVA-tecMaster-硬度粘度分析仪                                    |                  | 云一朝<br>$2021 - 12 - 20$ |
|                                                             |        | ·[资料下载] 531-Root700-根系原位监测系统                                          |                  | 云一帆<br>$2021 - 12 - 20$ |
| <b>超声破碎仪</b> (科技原則…<br>12-06 09:32 被 王** 预的<br>高仪器共被预约 22 次 |        | • [资料下载] 531-NanoDrop ONE-超微量分光光度计                                    |                  | 云一帆<br>$2021 - 12 - 20$ |
|                                                             |        | • [资料下载] 531-LightCycler480 II-定量PCR仪                                 |                  | 云一帆<br>$2021 - 12 - 20$ |
| 测试仪器 (科技延期化图)<br>12-15 09:53 被 L* 预约<br>该仪器共被预约 2 次         |        | • [ 资料下载 ] 531-LI-6800-便携式光合作用测量系统                                    |                  | 云一帆<br>$2021 - 12 - 20$ |
|                                                             |        | • [ 资料下载 ] 531-LA-S-万深植物图像分析仪系统                                       |                  | 云一帆<br>$2021 - 12 - 20$ |
|                                                             |        | • [ 资料下载 ] 531-Geno 2010- 摘物组织研磨仪<br>• [资料下载] 531-IMAGING-PAM-叶绿素荧光成像 |                  | 云一帆<br>$2021 - 12 - 20$ |
|                                                             |        |                                                                       |                  | 云一朝<br>$2021 - 12 - 20$ |
|                                                             |        | • [ 资料下载 ] 531-15100-贝迪标签打印机                                          |                  | 云一朝<br>$2021 - 12 - 20$ |
|                                                             |        |                                                                       | 页确定<br>下一页<br>到第 |                         |

图 3-10 资料下载界面

二、 上下机操作 (注意: 实验完成后记得扫码下机, 如忘记实验完成后下线可通 过"我的"->"正在使用"中找到还在上线的仪器,点击"我要下线"即可)

用户预约仪器通过后,可使用 APP 端"实验室"内部的 "扫一扫"(图 4-1)进行扫码上下机;也可通过跳转微信,使用 微信小程序的"扫一扫"(图 4-2)进行上下机操作。上下机方式 有:桌牌扫码(图 4-3)、网关扫码(图 4-4)、标签扫码(图 4- 5)。

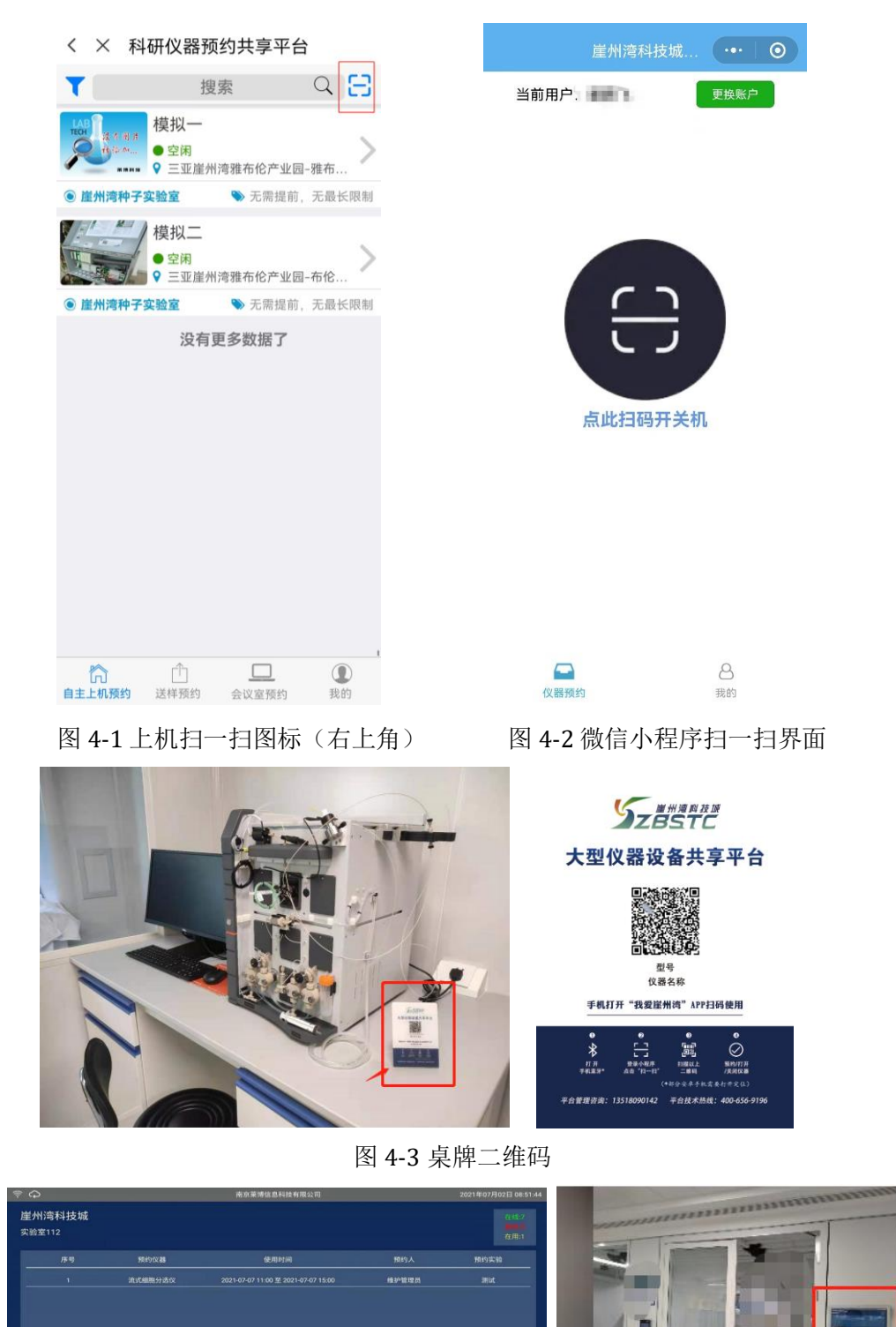

图 4-4 网关二维码

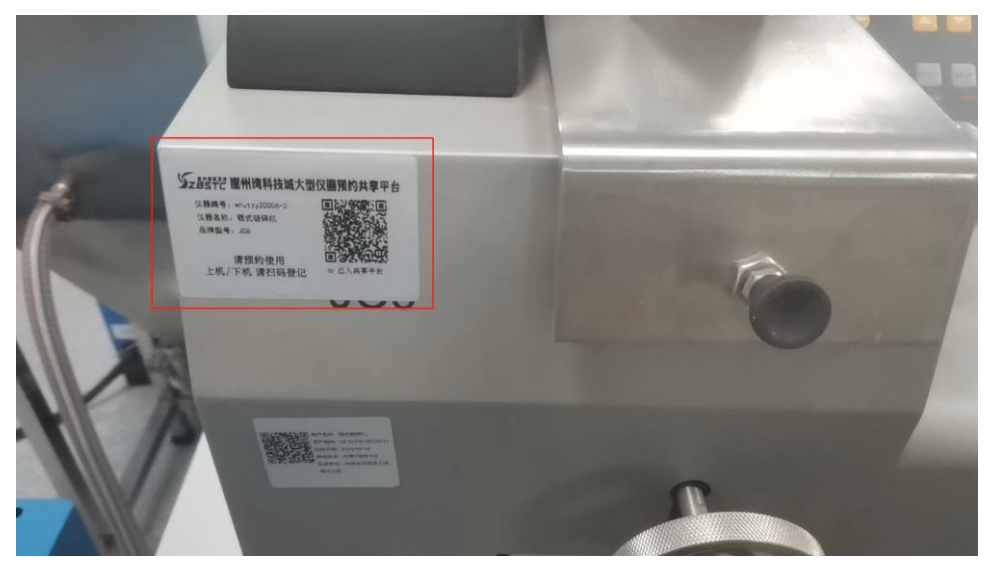

图 4-5 仪器标签二维码